• Comment remplacer une hélice

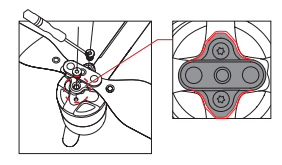

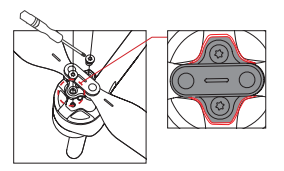

## A Attention :

- 1). Utilisez un tournevis T6  $\bigcirc$  et des vis M2.5x3.5 enduites de pâte de téflon.
- 2). Veuillez installer l'hélice selon la forme de la base de l'hélice.
- 3). Veuillez ne pas réutiliser les vis.

## 2. Préparer la télécommande

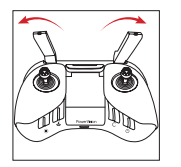

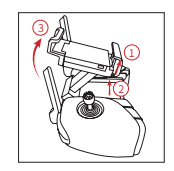

Déployez les antennes. Soulevez le support pour appareil mobile.

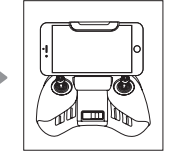

Placez votre appareil mobile sur le support.

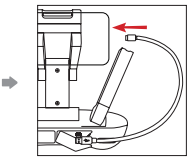

Insérez une extrémité du câble de données dans la télécommande et l'autre extrémité dans votre appareil mobile.

Remarque : Veillez à ce que les antennes soient directement en face de l'aéronef afin de garantir la meilleure communication possible.

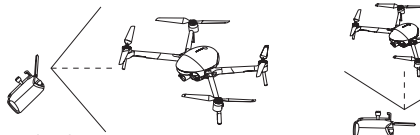

3. Préparations de vol

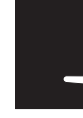

Appuyez longuement et maintenez le bouton Power enfoncé sur la télécommande.

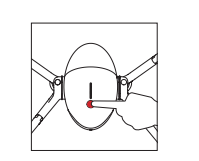

Appuyez brièvement une fois, puis appuyez et maintenez le bouton Power enfoncé pendant 2 secondes afin d'allumer le drone.

Démarrez l'appli Vision+ 2.

#### 4. Vol

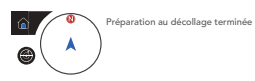

Lorsque l'écran de l'application indique que la préparation au décollage est terminée.

• Décollage/atterrissage automatique

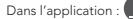

Dans l'application : Décollage automatique (As) Atterrissage automatique.

• Décollage / atterrissage manuel

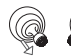

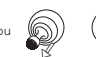

Opérations joystick de commande : Démarrer/arrêter les moteurs.

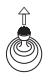

Décollage : Poussez doucement le joystick d'accélération vers le haut.

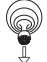

Atterrissage : Tirez le joystick d'accélération vers le bas jusqu'à ce que l'aéronef atterrisse. Maintenez le joystick d'accélération au point le plus bas pendant 2 secondes, et les moteurs s'arrêteront.

#### • Opérations télécommande

Par défaut, la télécommande est en mode 2. Le joystick de commande de gauche contrôle l'altitude de vol et la direction ; le joystick de commande de droite contrôle les mouvements vers l'avant, l'arrière, la gauche et la droite. La molette de commande de l'articulation contrôle l'angle de la caméra.

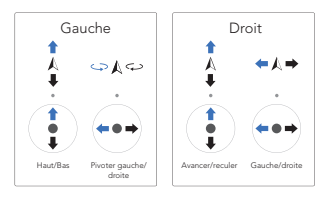

A Appuyez sur le bouton pause @ pour stabiliser l'aéronef en cas d'urgence.

• Fonctions de vol intelligent

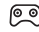

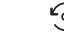

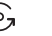

Normal Point d'intérêt Quickshot Hyperlapse

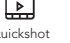

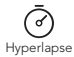

## 5. Sécurité du vol

Utilisation correcte de PowerFgg X 8K :

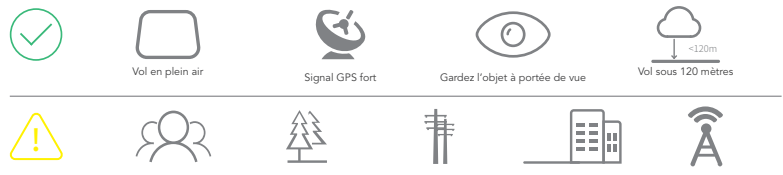

Précautions durant un vol :

- 1. Évitez de voler au-dessus ou près des foules, des arbres, des lignes électriques, des grands immeubles, des aéroports, des tours de signalisation, etc.
- 2. Ne volez pas à proximité de sources électromagnétiques fortes, telles que les tours de transmission radio, les lignes à haute tension, les sous-stations de transformation et les gros blocs de métal magnétique, car elles peuvent affecter le signal de télécommande et la boussole, et ainsi mettre en danger la sécurité du vol.

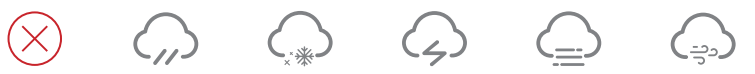

Ne pas voler :

Ne volez pas dans des conditions météorologiques défavorables telles que la pluie, le brouillard, la neige, le tonnerre et les vents forts (vitesse du vent : 10m/s ou plus).

Nous recommandons d'acheter le boîtier étanche PowerEgg X 8K pour voler par temps de pluie, et de garder l'objet à portée de vue par temps de pluie.

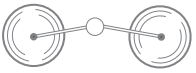

Restez à l'écart des hélices rotatives pour éviter les blessures physiques et les dommages matériels.

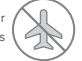

Ne volez pas dans les ZONES INTERDITES AU VOL.

## Mode Caméra AI

1. Préparer PowerEgg X 8K pour le mode Caméra AI

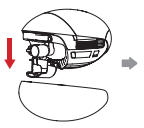

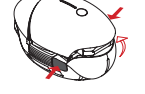

Retirez le boîtier de protection et le protecteur d'articulation.

Appuyez simultanément sur les boucles des deux côtés du capot de batterie et retirez le capot de batterie.

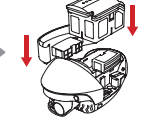

Installez le bloc rainuré sur le côté gauche et la dragonne sur le côté droit. Insérez la batterie dans son compartiment.

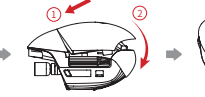

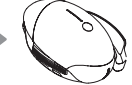

Fixez le capot de la batterie en place.

#### • Comment utiliser le trépied

Utilisez un convertisseur trépied, PowerEgg X 8K supporte les trépieds de

#### caméra.

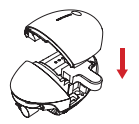

Installez le convertisseur trépied

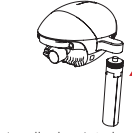

Installez le trépied

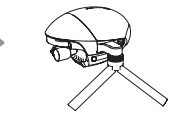

2. Préparation à la prise de vue

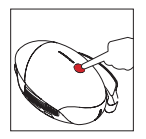

Appuyez brièvement une fois, puis appuyez et maintenez le bouton Power enfoncé pendant 2 secondes afin d'allumer la caméra articulée de PowerEgg X 8K

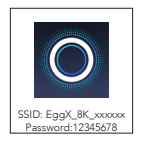

Lancez l'application Vision+ 2 et connectez l'articulation au PowerEgg X 8K en suivant les instructions à l'écran.

\* Vous pouvez connecter votre appareil mobile à la caméra AI via un réseau Wi-Fi ou un câble de données approuvé. Pour de plus amples détails, veuillez lire les instructions à l'écran dans l'application ou regarder les tutoriels correspondants.

## 3. Prise de vue avec les fonctions de caméra articulée

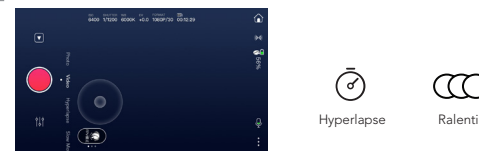

\* D'autres fonctions seront disponibles à l'avenir via des mises à jour. Pour de plus amples informations, veuillez consulter les instructions contenues dans l'application.

Pour de plus amples détails, veuillez visiter le site Web officiel PowerVision www.powervision.me et téléchargez le mode d'emploi. Le contenu est sujet à modification sans préavis. PowerEgg et PowerVision sont les marques de commerce de Powervision Tech Inc. Copyright @ 2021 PowerVision, tous droits réservés.

## PowerEgg™X 8K

#### Das PowerEgg X 8K arbeitet in Fluggerät-Modus oder in AI-Kamera-Modus.

- 1. Im Fluggerät-Modus ist das PowerEgg X 8K mit einem Sichtsystem sowohl vorne als auch unten sowie mit einem Ultraschallsensorsystem\* ausgestattet, das es dem Fluggerät ermöglicht, sowohl drinnen wie draußen stabil in der Luft zu schweben. Das Fluggerät verfügt außerdem über automatische Rückkehr, Hindernisvermeidung und intelligenten Flug. Sein hochpräziser, stabilitätssteigernder Gimbal kann 8K UHD-Videos mit 25 fps aufnehmen. Die max. Flugzeit beträgt 34 Minuten\*\*.
- 2. Im AI-Kamera-Modus kann das PowerEgg X 8K ohne Fernsteuerung arbeiten. Sie können den Gimbal bedienen und Bilder oder DE

 Videos in Echtzeit in der angegebenen App ansehen, indem Sie Ihr Telefon oder ein anderes mobiles Gerät über ein Wi-Fi- Netzwerk mit dem Gimbal verbinden. Die max. Arbeitszeit beträgt 3,5 Stunden\*\*.

- \* Das Sichtsystem und das Ultraschallsensorsystem arbeiten beide unter Umweltanforderungen, für weitere Informationen lesen Sie bitte <Haftungsausschluss und Sicherheitsrichtlinien> und <Benutzerhandbuch>. Bitte sehen Sie sich die Tutorial-Videos in der App oder auf der offiziellen Website von PowerVision an.
- \*\* Die maximale Flugzeit und die maximale Arbeitszeit sind die Testergebnisse in der Laborumgebung und nur als Referenz

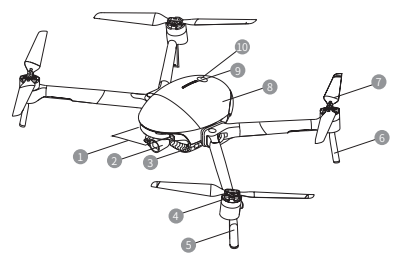

- **In Frontsichtsystem**
- 2 Integrierte gimbalkamera
- **3** Modusanzeige (Frontleuchte)
- 4 Motor
- 5 Fahrwerk vorne (inkl. Antennen)
- **6** Fahrwerk hinten
- <sup>7</sup> Propeller
- 8 Akkuabdeckung
- 9 Akkuladestands-anzeige
- **10** Einschalttaste

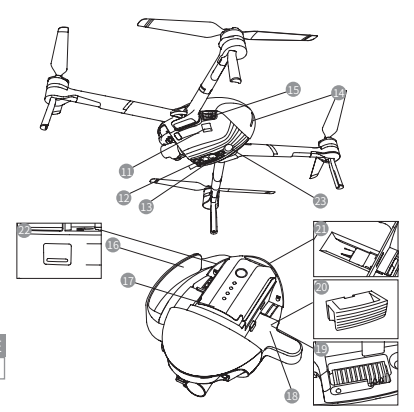

- **11 Erweiterter Anschluss (USB-Mini)**
- **12** Sichtsystem unten
- **13** Ultraschallsensorsystem
- 14 Fluggerätsstatus-Anzeige (Rückleuchte)
- **15** Akkuabdeckung-Schaltertaste
- 16 Handschlaufe
- **17** Smart Akku
- 18 Stativkonverter
- **19 Einbaunut für Fluggerätsarme**
- **20 Nutverschluss**
- 21 Micro-SD-Kartensteckplatz der Kamera
- <sup>22</sup> Datenanschluss (USB-C)
- <sup>23</sup> Zusatzlicht
- \*16/18/20 ausschließlich für AI-Kamera-Modus.

• Schutzgehäuse und Gimbalschutz

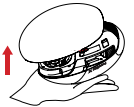

Entfernen Sie das Schutzgehäuse: Ziehen Sie am Etikett um das Schutzgehäuse zu entfernen.

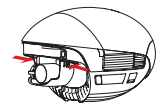

Entfernen Sie den Gimbalschutz: Drücken Sie die elastische Verschlüsse an beiden Seiten gleichzeitig und ziehen Sie diese dann nach unten, um die Schutzabdeckung zu entfernen.

Hinweis: Installieren Sie das Schutzgehäuse des PowerEgg X 8K und den Gimbalschutz, wenn Sie das PowerEgg X 8K lagern oder transportieren.

## Fernsteuerung

Die Fernsteuerung von PowerEgg X 8K kann das Fluggerät fernbedienen und HD-Bilder und Videos über die angegebene App in Echtzeit auf Ihr mobiles Gerät streamen. Darüber hinaus kann der zusammenklappbare Ständer Ihr mobiles Gerät stabil halten.

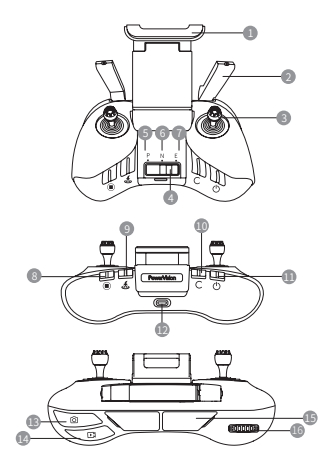

- Ständer für Mobilgerät Antenne Joystick Flugmodus-Schaltertaste P mode (Profesionell) N mode (Normal) <sup>1</sup> E mode (Einfach) Nothalttaste Taste zur intelligenten Rückkehr Benutzerdefinierte Taste Einschalttaste  $\P$  Ladeanschluss (Micro-USB) **IB** Fototaste <sup>1</sup> Videotaste **15 Anschluss für mobiles Gerät (USB)** 
	- **16 Gimbalsteuerung-Daumenrad**

## Laden Sie den Akku auf und überprüfen Sie den Akkustand

• Laden Sie den Akku auf

Laden Sie den Akku komplett auf, um ihn für die erste Inbetriebnahme zu aktivieren.

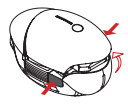

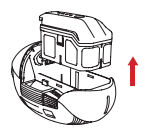

Drücken Sie die Verschlüsse an beiden Seiten der Akkuabdeckung gleichzeitig und die Akkuabdeckung wird automatisch aufspringen. Sie können den Akku entfernen.

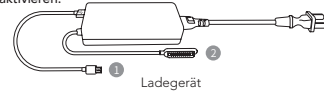

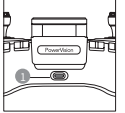

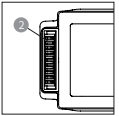

Ladeanschluss der Fernsteuerung

Ladeanschluss des Smart Akkus

### 48 • Überprüfen Sie den Akkustand und schalten Sie ein/aus

1. Smart-Akku

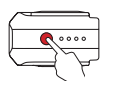

Drücken Sie einmal ganz kurz, drücken Sie und halten Sie dann die Taste 2s gedrückt um den Akku ein-/ auszuschalten.

\* Weitere Informationen über den Akku und das Laden finden Sie in den Sicherheitsrichtlinien des Smart Akkus.

Drücken Sie einmal ganz kurz um den Akkustand zu überprüfen.

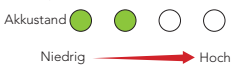

#### 2. Fernsteuerung

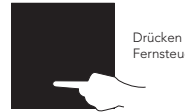

Drücken und halten um die Fernsteuerung zu starten.

Fernsteuerung (LED-Anzeigen Akkustand)

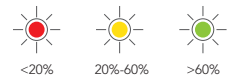

## Laden Sie die App herunter und schauen Sie sich die PowerEgg<sup>M</sup> X 8K Tutorials an

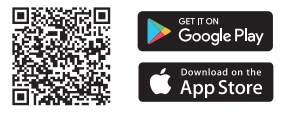

- Bitte scannen Sie den QR-Code oder gehen Sie zum App Store, um die Vision+ 2 App zu installieren, und sehen Sie sich die Tutorials an.
- Die Vision+ 2 App benötigt die Betriebssystem-Version iOS 10.0.2 oder höher bzw. Android 5.0 oder höher.

## Fluggerätmodus

1. Vorbereitung des PowerEgg X 8K 8K für den Fluggerätmodus

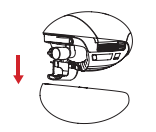

Entfernen Sie das Schutzgehäuse und den Gimbalschutz.

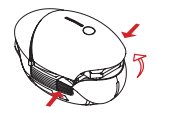

Drücken Sie die Verschlüsse an beiden Seiten der Akkuabdeckung gleichzeitig und entfernen Sie die Akkuabdeckung.

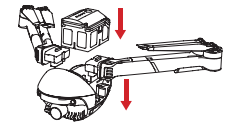

 $\overline{49}$ 

Installieren Sie die Arme und stecken Sie den Akku in das Akkufach.

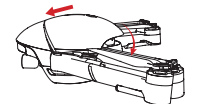

Sichern Sie die Akkuabdeckung an seinem Platz.

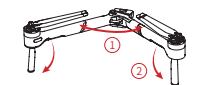

Klappen Sie die Arme und Fahrwerke aus.

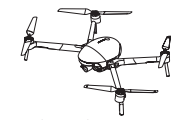

Endzustand.

Achten Sie darauf, dass Sie die Arme und Propeller vollständig ausklappen, bevor Sie das Fluggerät starten.

• Auswechseln eines Propellers

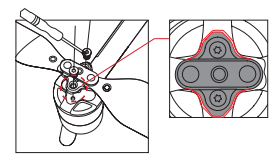

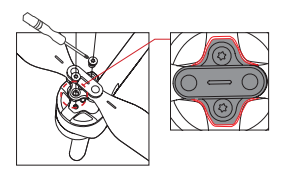

#### A Achtung:

- 1). Verwenden Sie einen T6-Schraubendreher (a) und M2,5x3,5 Schrauben mit Teflonpaste.
- 2). Bitte montieren Sie den Propeller entsprechend der Form des Propellerfußes.
- 3). Bitte verwenden Sie die Schrauben nicht wieder.

## 2. Vorbereitung der Fernsteuerung

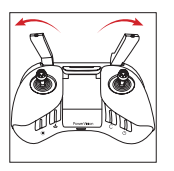

Klappen Sie die Antennen aus.

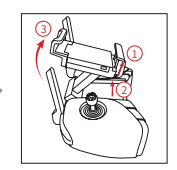

Heben Sie den Ständer für Mobilgeräte.

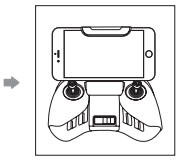

Stellen Sie Ihr mobiles Gerät auf den Ständer.

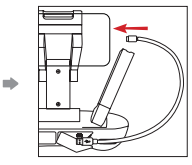

Stecken Sie ein Ende des Datenkabels in die Fernsteuerung und das andere in Ihr mobiles Gerät.

Hinweis: Stellen Sie sicher, dass die Antennen direkt zum Fluggerät zeigen, um die stärkste Kommunikationsverbindung zu gewährleisten.

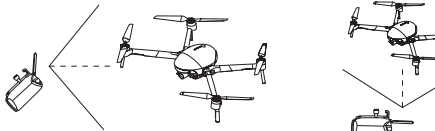

3. Flugvorbereitungen

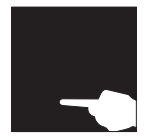

Drücken Sie und halten Sie die Einschalttaste gedrückt, um die Fernsteuerung einzuschalten.

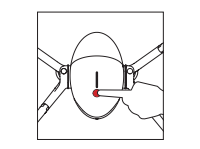

Drücken Sie einmal ganz kurz, drücken Sie und halten Sie dann die Einschalttaste 2s gedrückt um das Fluggerät zu starten.

App.

Starten Sie die Vision+ 2

4. Flug

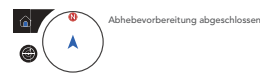

Wenn der App-Bildschirm anzeigt, dass die Abhebevorbereitung abgeschlossen ist.

• Automatisches Abheben/Landen

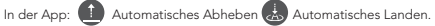

• Manuelles Abheben/Landen

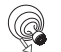

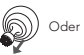

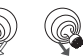

Joystick-Bedienung: Starten/Stoppen der Motoren.

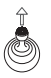

Abheben: Bewegen Sie den Beschleunigungshebel langsam nach oben.

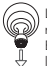

stabil schweben zu lassen.

Landen: Bewegen Sie den Beschleunigungshebel nach unten bis das Fluggerät landet. Halten Sie den Beschlenigungshebel an der niedrigsten Position 2s lang bis die Motoren stoppen.

Drücken Sie die Pause-Taste um das Fluggerät im Notfall in die Luft

#### • Fernsteuerungbedienung

Standardmäßig befindet sich die Fernsteuerung im Modus 2. Der linke Joystick steuert die Flughöhe und -richtung, und der rechte Joystick steuert die Vorwärts-, Rückwärts-, Links- und Rechtsbewegungen. Der Gimbalsteuerung-Daumenrad steuert den Neigungswinkel der Kamera.

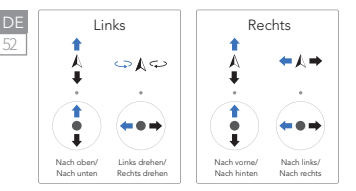

• Intelligente Flugfunktionen

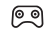

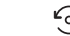

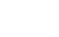

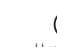

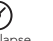

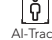

Normal Point of Interest Schnellschuss Hyperlapse

## 5. Flugsicherheit

#### Richtige Verwendung des PowerEgg X 8K

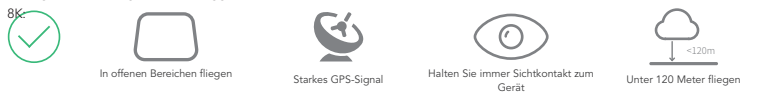

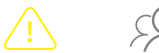

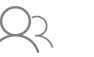

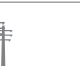

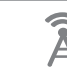

m m

Vorsichtsmaßnahmen während eines Fluges:

- 1. Vermeiden Sie Flüge über oder in der Nähe von Menschenmengen, Bäumen, Stromleitungen, hohen Gebäuden, Flughäfen, Signalsäulen usw.
- 2. Fliegen Sie nicht in der Nähe von starken elektromagnetischen Quellen, wie z.B. Funksendemasten, Hochspannungsleitungen, Umspannwerken und großen Blöcken aus magnetischem Metall, da sie das Fernsignal und den Kompass beeinflussen und somit die Flugsicherheit gefährden können.

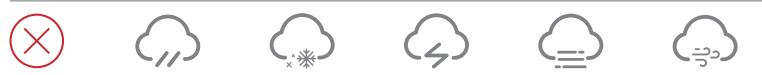

Unerlaubte Flüge:

Fliegen Sie nicht bei widrigen Wetterbedingungen wie Regen, Nebel, Schnee, Donner und starken Winden (Windgeschwindigkeit: 10m/s oder höher).

Es wird empfohlen, das wasserdichte Gehäuse PowerEgg X 8K 8K zu kaufen, um bei Regenwetter zu fliegen; dabei eine konstante Sichtlinie einhalten.

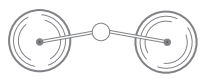

Halten Sie sich von den rotierenden Propellerblättern fern, um Personen- und Sachschäden zu vermeiden.

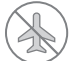

Fliegen Sie nicht in einer FLUGVERBOTSZONE.

## AI-Kameramodus

1. Vorbereitung des PowerEgg X 8K für den AI-Kamera-Modus

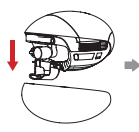

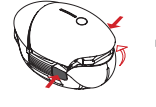

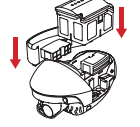

1 2

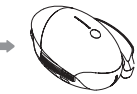

Entfernen Sie das Schutzgehäuse und den Gimbalschutz.

Drücken Sie die Verschlüsse Installieren Sie den an beiden Seiten der Nutverschluss aufder Akkuabdeckung gleichzeitig linken Seite und die und entfernen Sie die Handschlaufeaufder Akkuabdeckung.

rechten Seite. Setzen Sie den Akku in das Akkufach ein.

Sichern Sie die Akkuabdeckung an seinem Platz.

#### • Stativbenutzung

Benutzen Sie den Stativkonverter, das PowerEgg X 8K kann mit Kamerastative benutzt werden.

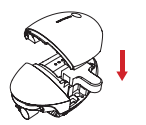

Stativkonverter installieren

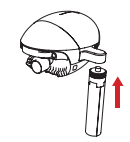

Stativ installieren

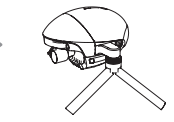

#### 2. Vorbereitungen zur Bildaufnahme

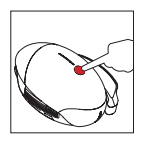

Drücken Sie einmal ganz kurz, drücken Sie und halten Sie dann die Einschalttaste 2s gedrückt um die PowerEgg X 8Ks Gimbalkamera zu starten.

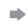

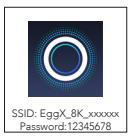

Starten Sie die Vision+ 2 App und verbinden Sie den Gimbal mit dem PowerEgg X 8K gemäß den Anweisungen auf dem Bildschirm.

\* Sie können Ihr mobiles Gerät über ein Wi-Fi-Netzwerk oder ein zugelassenes Datenkabel der AI-Kamera verbinden. Für Details lesen Sie bitte die Anweisungen auf dem Bildschirm in der App oder schauen Sie sich die entsprechenden Tutorials an.

## 3. Bildaufnahme mit den Gimbalkamera-Funktionen

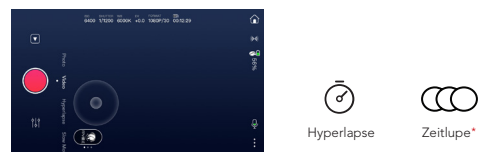

 $55$ DE

\* Weitere Funktionen werden in Zukunft durch Updates verfügbar sein. Weitere Informationen finden Sie in den Anweisungen der App.

Weitere Informationen finden Sie auf der offiziellen Website von PowerVision unter www.powervision.me. Sie können auch das Benutzerhandbuch herunterladen. Der Inhalt kann ohne Vorankündigung geändert werden. PowerEgg und PowerVision sind Markenzeichen von Powervision Tech Inc. Copyright @ 2021 PowerVision. Alle Rechte vorbehalten.

## PowerEgg™X 8K

#### PowerEgg X 8K funziona sia nella modalità drone che nella modalità telecamera AI.

- 1. Nella modalità drone, PowerEgg X 8K è dotato di un sistema visivo sia nella parte anteriore che in quella inferiore e di un sistema di sensori a ultrasuoni\* che consente al drone di librarsi stabilmente a mezz'aria, sia al chiuso che all'esterno. Il drone è anche caratterizzato dal ritorno automatico, dall'aggiramento degli ostacoli e dal volo intelligente. La sua sospensione cardanica ad alta precisione per aumentare la stabilità può registrare i video 8K UHD a 25 fps.Il suo tempo di volo massimo è di 34 minuti\*\*.
- 2. Nella modalità telecamera AI, PowerEgg X 8K può funzionare senza telecomando. È possibile utilizzare la telecamera e visualizzare in anteprima le immagini o i video in tempo reale nell'app specificata collegando il telefono o altri dispositivi mobili alla sospensione cardanica tramite una rete Wi-Fi. Il tempo di utilizzo massimo è di 3,5 ore\*\*.
- \* I sistemi di sensori visivi e ad ultrasuoni funzionano entrambi conformemente ai requisiti ambientali. Per ulteriori informazioni, leggere la <Dichiarazione di non responsabilità e linee guida sulla sicurezza> e il <Manuale d'uso>. Guardare i video tutorial nell'App o sul sito Web ufficiale di PowerVision.
- \*\* Il tempo di volo massimo e il tempo di utilizzo massimo sono i risultati dei test nell'ambiente di laboratorio, e servono solo come riferimento.

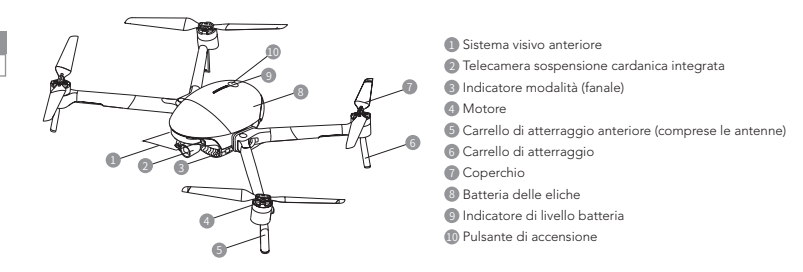

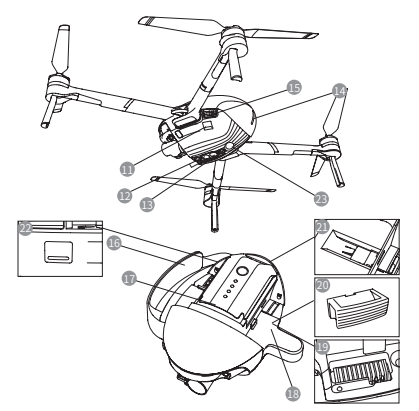

• Custodia protettiva e protezione della sospensione cardanica

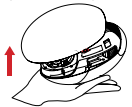

Rimozione della custodia protettiva: Tirare l'etichetta per rimuovere la custodia protettiva.

11 Porta estesa (USB-Mini)

- <sup>12</sup> Sistema visivo inferiore
- 13 Sistema di sensori ad ultrasuoni
- 14 Indicatore di stato del velivolo (fanale posteriore)
- **15** Interruttore a pulsante coperchio batteria
- 16 Cinghia da polso
- <sup>17</sup> Batteria intelligente
- <sup>18</sup> Convertitore per treppiede
- 19 Scanalatura per l'installazione del braccio del velivolo
- <sup>20</sup> Blocco per scanalatura
- <sup>2</sup> Slot per scheda micro-SD della telecamera
- <sup>22</sup> Porta dati (USB-C)
- <sup>23</sup> Luce ausiliaria

#### \*16/18/20 utilizzare esclusivamente per la modalità telecamera AI.

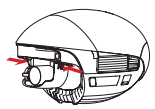

Rimuovere il dispositivo di protezione della sospensione cardanica: Premere contemporaneamente le fibbie elastiche su entrambi i lati, quindi tirarle verso il basso per rimuovere il coperchio di protezione.

Nota: Installare la custodia protettiva di PowerEgg X 8K e il dispositivo di protezione della sospensione cardanica durante lo stoccaggio o il trasporto di PowerEgg X 8K.

## Telecomando

Il telecomando di PowerEgg X 8K può gestire il velivolo in remoto e trasmettere in tempo reale lo streaming di immagini e video HD sul dispositivo mobile tramite l'app specificata. Inoltre, il supporto pieghevole può contenere stabilmente il dispositivo mobile.

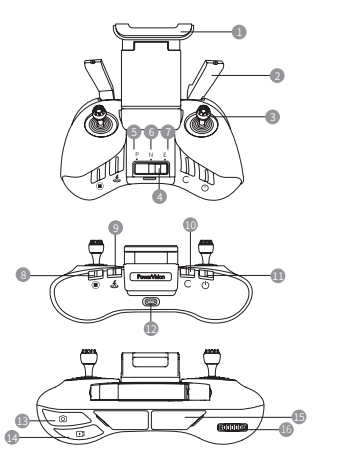

- <sup>1</sup> Supporto per dispositivo mobile
- <sup>2</sup> Antenna
- <sup>3</sup> Leva di comando
- Tasto di commutazione modalità di volo
- Modalità P (Professionale)
- Modalità N (Normale)
- **Modalità E (Facile)**
- Pulsante dell'arresto di emergenza
- Pulsante del ritorno intelligente
- Pulsante personalizzato
- Pulsante di accensione
- Porta di ricarica (micro USB)
- Pulsante foto
- <sup>1</sup> Pulsante video
- Porta per dispositivo mobile (USB)
- <sup>16</sup> Rotella di comando del controllo cardanico <sup>15</sup>

## Caricamento della batteria e controllo del livello della batteria

• Caricamento della batteria

Per attivare la batteria per il primo utilizzo, caricarla completamente.

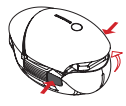

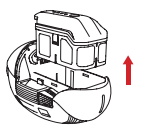

Premere contemporaneamente le fibbie su entrambi i lati del coperchio della batteria. Il coperchio della batteria si aprirà automaticamente. Sarà quindi possibile estrarre la batteria.

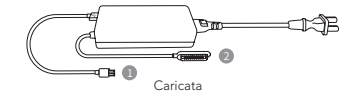

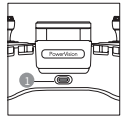

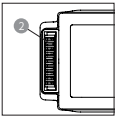

Porta per la ricarica del telecomando

Porta per la ricarica della batteria intelligente

- Controllo del livello della batteria e accensione/spegnimento
- 1. Batteria intelligente

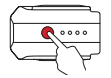

Premere brevemente una volta, quindi tenere premuto per 2 secondi per accendere/spegnere la batteria.

\* Per i dettagli sulla batteria e sulla ricarica, consultare le Linee guida sulla sicurezza della batteria intelligente.

Premere brevemente una volta per controllare il livello della batteria.

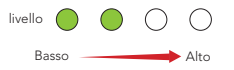

#### 2. Telecomando

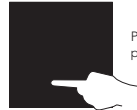

Premere e tenere premuto per avviare il telecomando.

Telecomando (indicatori LED livello batteria)

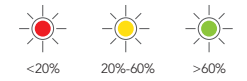

## Scaricare l'app e quardare i tutorial di PowerEgg™ X 8K

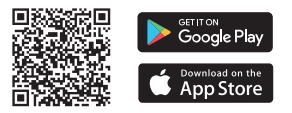

Effettuare la scansione del codice QR o visitare l'App Store per installare l'app Vision+ 2 e guardare i tutorial.

L'app Vision+ 2 richiede la versione del sistema operativo iOS 10.0.2 e successive o Android 5.0 e versioni successive.

## Modalità drone

1. Preparazione di PowerEgg X 8K per la modalità drone

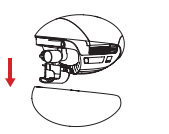

Rimuovere la custodia protettiva e la protezione della sospensione cardanica.

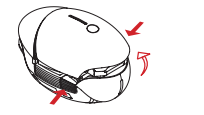

Premere contemporaneamente le fibbie su entrambi i lati del coperchio della batteria e rimuovere il coperchio della batteria.

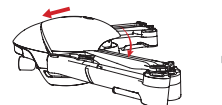

Fissare il coperchio della batteria in posizione.

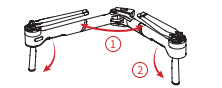

Spiegare i bracci e i carrelli di atterraggio.

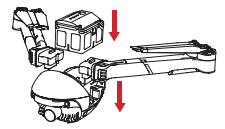

Installare i bracci e inserire la batteria nel vano batteria.

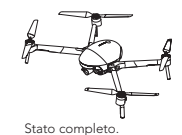

Prima di avviare il drone, accertarsi di aprire completamente i bracci e le eliche.

• Sostituzione delle eliche

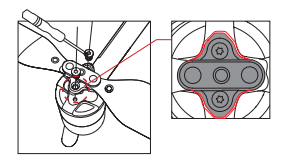

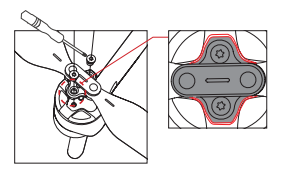

- A Attenzione:
	- 1). Utilizzare un cacciavite  $\bigcirc$  T6 e le viti M2.5x3.5 rivestite con pasta di teflon.
	- 2). Installare l'elica in base alla forma della base dell'elica.
	- 3). Non riutilizzare le viti.

## 2. Preparazione del telecomando

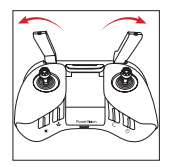

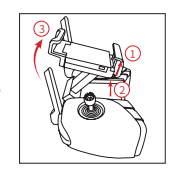

Spiegare le antenne. Sollevare il supporto del dispositivo mobile.

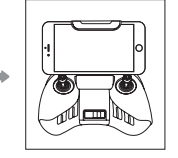

Posizionare il dispositivo mobile sul supporto.

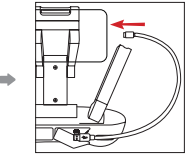

Inserire un'estremità del cavo dati nel telecomando e l'altra estremità nel dispositivo mobile.

# 61

Nota: Per ottenere il collegamento della comunicazione più forte possibile, assicurarsi che le antenne siano rivolte direttamente verso il velivolo.

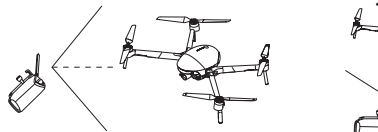

3. Preparazioni del volo

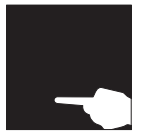

Per accendere il telecomando, tenere premuto a lungo il pulsante di accensione.

4. Volo

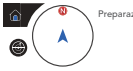

Preparazione al decollo completata

Premere brevemente una volta, quindi premere e tenere premuto il pulsante di accensione per 2 secondi per avviare il drone.

completata.

Quando viene visualizzata la schermata dell'app, la preparazione al volo è stata

Avviare l'app Vision+ 2.

• Decollo/atterraggio automatico

Nell'app: **Decollo automatico Atterraggio automatico.** 

62

• Decollo/atterraggio manuale

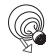

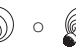

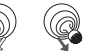

O Operazioni con la leva di comando: Avvio/arresto dei motori.

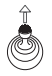

Decollo: Spingere lentamente la leva dell'acceleratore verso l'alto.

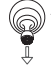

Atterraggio: Tirare la leva dell'acceleratore verso il basso fino a quando il velivolo non atterra. Tenere la leva dell'acceleratore al punto minimo per 2 sec. I motori si fermeranno.

63

### • Operazioni del telecomando

Per impostazione predefinita, il telecomando è nella modalità 2. La leva di comando sinistra controlla l'altitudine e la direzione del volo, mentre la leva di comando destra controlla i movimenti in avanti, indietro, a sinistra e a destra. La rotellina di controllo della sospensione cardanica controlla l'angolo di inclinazione della telecamera.

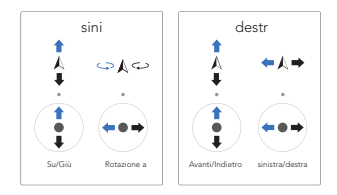

**A** Premere il @ pulsante pausa per far librare il velivolo in caso di emergenza.

• Funzioni di volo intelligenti

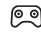

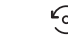

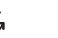

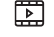

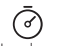

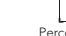

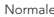

Normale Punto d'interesse Ripresa rapida Hyperlapse Percorso AI

## 5. Sicurezza del volo

Utilizzo corretto di PowerEgg X 8K:

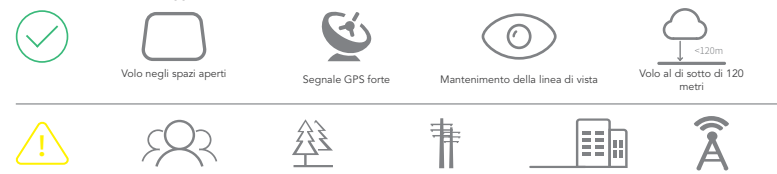

Precauzioni durante il volo:

- 1. Evitare di volare sopra o vicino a folle, alberi, linee elettriche, edifici alti, aeroporti, torri di segnalazione, ecc.,.
- 2. Non volare vicino a forti sorgenti elettromagnetiche, quali le torri di trasmissione radio, linee elettriche ad alta tensione, trasformatori e grandi blocchi di metallo magnetico in quanto possono influenzare il segnale a distanza e la bussola e quindi mettere in pericolo la sicurezza del volo.

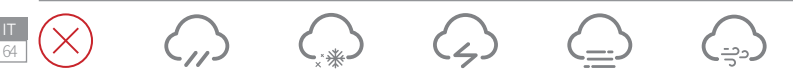

#### Non volare:

Non volare in condizioni climatiche avverse come in caso di pioggia, nebbia, neve, tuoni e forti venti (velocità del vento: 10m/s o superiore).

Per volare in un ambiente piovoso e mantenere la visuale nei giorni di pioggia, si consiglia di acquistare la custodia impermeabile PowerEgg X 8K.

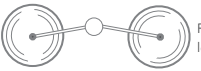

Rimanere lontani dalle eliche rotanti per evitare lesioni personali e danni materiali.

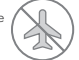

Non volare in alcuna ZONA DI INTERDIZIONE AL VOLO.

## Modalità telecamera AI

1. Preparazione di PowerEgg X 8K per la modalità telecamera AI

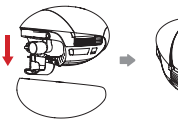

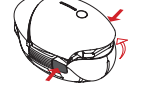

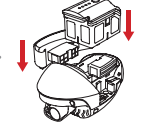

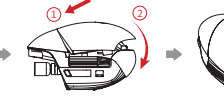

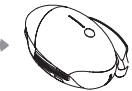

cardanica.

R i m u o v e r e l a Premere contemporaneamente custodia protettiva le fibbie su entrambi i lati del scanalato sul e la protezione coperchio della batteria e della sospensione rimuovere il coperchio della cinturino da polso batteria.

Installare il blocco lato sinistro e il sul lato destro. Inserire la batteria n ell'apposito scomparto.

Fissare il coperchio della batteria in posizione.

#### • Come usare il treppiede:

Utilizzare il convertitore del treppiede. PowerEgg X 8K supporta i treppiedi per telecamere.

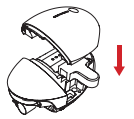

Installazione del convertitore per treppiede

Installazione del treppiede

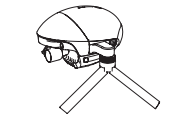

#### 2. Preparazione alle riprese

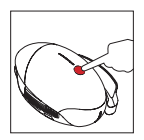

Premere brevemente una volta, quindi premere e tenere premuto il pulsante di accensione per 2 secondi per avviare la telecamera cardanica di PowerFag X 8K

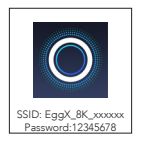

Eseguire l'app Vision+ 2 e collegare la sospensione cardanica a PowerEgg X 8K seguendo le istruzioni sullo schermo.

\* È possibile collegare il dispositivo mobile alla telecamera IA tramite una rete Wi-Fi o un cavo dati approvato. Per i dettagli, leggere le istruzioni sullo schermo nell'app o guardare i tutorial correlati.

## 3. Riprese con le funzioni della telecamera cardanica

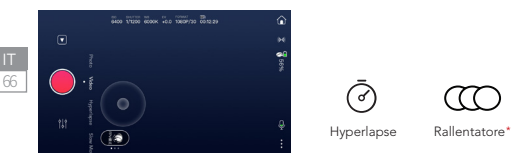

\* Altre funzioni saranno disponibili in futuro tramite gli aggiornamenti. Per ulteriori informazioni, consultare le istruzioni contenute nell'app.

Per i dettagli, visitare il sito web ufficiale di PowerVision www.powervision.me e scaricare il manuale d'uso. I contenuti sono soggetti a variazioni senza preavviso PowerEgg e PowerVision sono marchi registrati di Powervision Tech Inc. Copyright @ 2021 PowerVision tutti i diritti riservati.

## PowerEgg™ X 8K

El PowerEgg X 8K funciona en modo dron o en modo de cámara AI.

- 1. En modo dron, el PowerEgg X 8K está equipado con un sistema visual tanto en la parte frontal como en la parte inferior, así como con un sistema de sensor ultrasónico\*\* que permite al dron mantenerse estable en pleno vuelo en interiores y exteriores. El dron también ofrece retorno automático y vuelo inteligente, y puede evitar obstáculos. Su gimbal de elevada precisión y estabilidad aumentada puede grabar vídeos 8K UHD a 25 fps. Su tiempo de vuelo máximo es de 34 minutos\*\*.
- 2. En modo de cámara AI, el PowerEgg X 8K puede trabajar sin mando a distancia. Puede operar el gimbal y ver vistas previas de las imágenes o vídeos en tiempo real en la aplicación especificada, conectando su teléfono móvil u otro dispositivo móvil al gimbal a través de una red Wi-Fi. Su tiempo de trabajo máximo es de 3,5 horas\*\*.
- \* Tanto el sistema visual como el sistema de sensor ultrasónico trabajan bajo requisitos ambientales. Si desea más información, por favor lea los siguientes documentos: < Descargo de responsabilidad y pautas de seguridad> y <Manual de usuario>. Por favor mire los vídeos tutoriales de la aplicación o la página web PowerVision oficial.
- \*\* El tiempo de vuelo máximo y el tiempo de trabajo máximo son los resultados de las pruebas realizadas en un laboratorio y solo sirven de referencia.

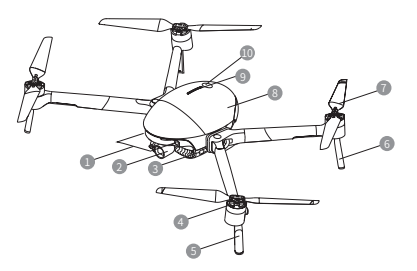

- **1** Sistema visual frontal
- 2 Cámara de gimbal integrada
- **3** Indicador de modo (luz delantera)
- 4 Motor
- 5 Tren de aterrizaje frontal (incluyendo antenas)
- **6** Tren de aterrizaje posterior
- <sup>*A*</sup> Hélices</sub>
- <sup>8</sup> Tapa de batería
- 9 Indicador de nivel de batería
- 10 Botón de encendido

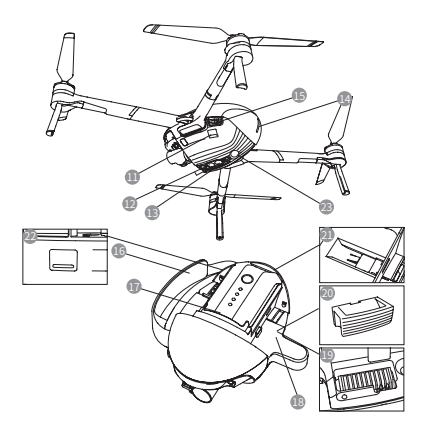

- 11 Puerto extendido (USB-Mini)
- 12 Sistema visual inferior
- <sup>13</sup> Sistema de sensor ultrasónico
- 14 Indicador de estado del dron (luz trasera)
- **15 Botón interruptor de la tapa de la batería**
- 16 Correa para la muñeca
- <sup>17</sup> Batería inteligente
- <sup>18</sup> Convertidor de trípode
- 19 Ranura de instalación del brazo del dron
- <sup>10</sup> Bloqueo de la ranura
- <sup>41</sup> Ranura para tarjeta de cámara micro-SD
- <sup>22</sup> Puerto de datos (USB-C)
- <sup>23</sup> Luz auxiliar
- \*16/18/20 uso exclusivo para modo de cámara AI.

68

• Caja protectora y protector de gimbal

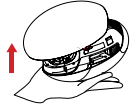

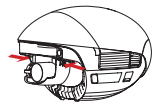

Retire el protector de gimbal: Presione los cierres elásticos a ambos lados simultáneamente y luego tire de estos hacia abajo para retirar la cubierta protectora.

Retira la caja protectora: Tire de la etiqueta para retirar la caja protectora.

Nota: Instale la caja protectora del PowerEgg X 8K 8K y el protector de gimbal cuando vaya a almacenarlo o transportarlo.

## Mando a distancia

El mando a distancia del PowerEgg X 8K 8K puede operar el dron a distancia y transmitir imágenes y vídeos HD en su dispositivo móvil en tiempo real a través de la aplicación especificada. Adicionalmente, el soporte plegable puede mantener su dispositivo móvil estable.

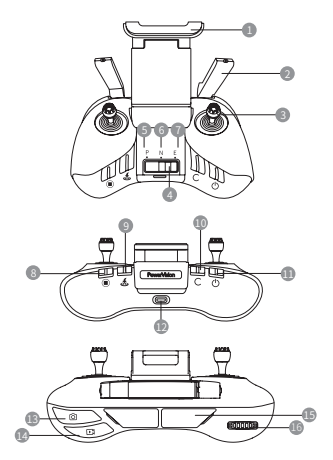

 Soporte para dispositivo móvil <sup>2</sup> Antena Joystick Botón interruptor de modo de vuelo Modo P (profesional) Modo N (normal) <sup>1</sup> Modo E (simple) Botón de parada de emergencia Botón de retorno inteligente Botón personalizable Botón de encendido Puerto de carga (micro USB) Botón de fotografía <sup>16</sup> Botón de vídeo <sup>15</sup> Puerto de dispositivo móvil (USB) <sup>16</sup> Ruedecilla de control del gimbal

## Cargue la batería y compruebe el nivel de la batería

• Cargue la batería

Cargue la batería completamente para activarla antes del primer uso.

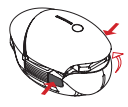

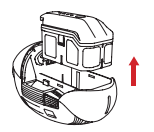

Presione los cierres a ambos lados de la tapa de la batería simultáneamente y la tapa de la batería se levantará automáticamente. Puede retirar la batería.

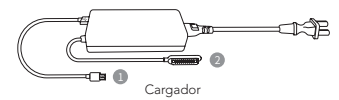

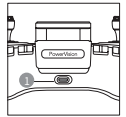

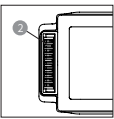

Puerto de carga del mando a distancia

Puerto de carga de batería inteligente

- Compruebe el nivel de la batería y accione el interruptor On/Off
- 1. Batería inteligente

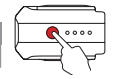

70

Presione brevemente una vez y luego presione y mantenga presionado durante 2s para encender/ apagar la batería.

\* Para más información sobre la batería y la carga, véase Pautas de seguridad de batería inteligente.

Presione brevemente una vez para comprobar el nivel de la batería.

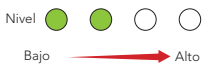

#### 2. Mando a distancia

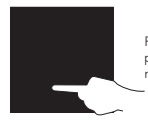

Presione y mantenga presionado para iniciar el mando a distancia.

Mando a distancia (indicadores LED de nivel de batería)

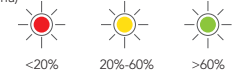

## Descarque la aplicación y vea los tutoriales de PowerEgg™ X 8K

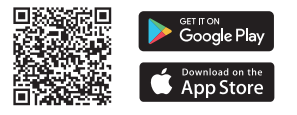

- Por favor, escanee el código QR o vaya a su tienda de aplicaciones para instalar la aplicación Vision+ 2 y ver los tutoriales.
- La aplicación Vision+ 2 requiere una versión OS de iOS 10.0.2 o posterior o bien Android 5.0 o posterior.

## Modo dron

1. Prepare el PowerEgg X 8K para el modo dron

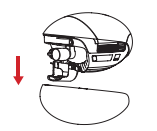

Retire la caja protectora y el protector de gimbal.

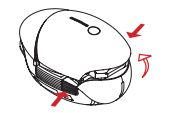

Presione los cierres a ambos lados de la tapa de la batería simultáneamente y retire la tapa de la batería.

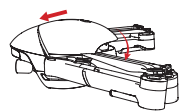

Asegure la tapa de la batería correctamente.

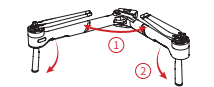

Despliegue los brazos y los trenes de aterrizaje.

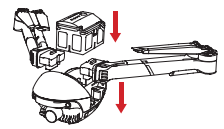

Instale los brazos e inserte la batería en el compartimento para la batería.

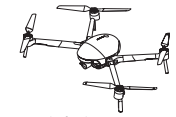

Estado final.

Asegúrese de desplegar completamente los brazos y las hélices antes de encender el dron.А

• Cómo sustituir una hélice

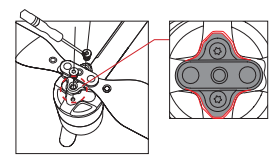

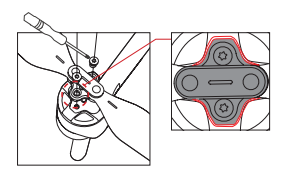

## A Atención:

- 1). Utilice un  $\bigcirc$  destornillador T6 y tornillos M2.5x3.5 recubiertos de pasta de teflón.
- 2). Por favor instale la hélice de acuerdo con la forma de la base de la hélice.
- 3). Por favor no reutilice los tornillos.

## 2. Prepare el mando a distancia

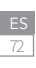

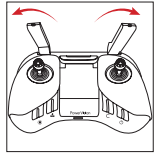

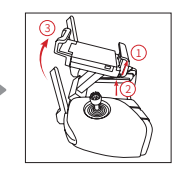

Despliegue las antenas. Levante el soporte para dispositivos móviles.

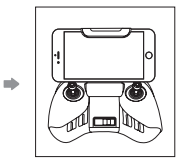

Coloque su dispositivo móvil en el soporte.

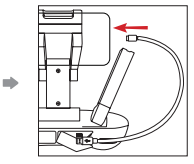

Inserte un extremo del cable de datos en el mando a distancia y el otro en su dispositivo móvil.

Nota: Asegúrese de que las antenas están orientadas directamente hacia el dron para garantizar la mejor conexión de comunicación.

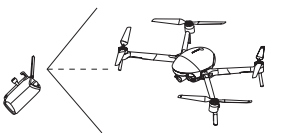

3. Preparación para el vuelo

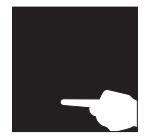

Presione y mantenga presionado el botón de encendido en el mando a distancia.

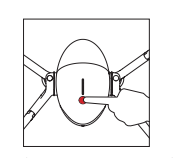

Presione brevemente una vez y luego presione y mantenga presionado el botón de encendido durante 2s para encender el dron.

Ejecute la aplicación Vision+ 2.

## 4. Vuelo

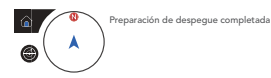

Cuando la pantalla de la aplicación indica que se ha completado la preparación para iniciar el vuelo.

• Despegue/aterrizaje automático

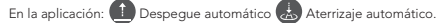

• Despegue/aterrizaje manual

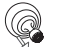

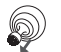

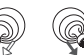

U Operaciones del Joystick: Arranca/detiene los motores.

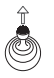

Despegue: Mueva la palanca de aceleración lentamente hacia arriba.

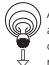

Aterrizaje: Mueva la palanca de aceleración hacia abajo hasta que el dron aterrice. Mantenga la palanca de aceleración en el punto más bajo durante 2s y los motores se detendrán.

#### • Operaciones del mando a distancia

Por defecto, el mando a distancia se encuentra en el modo 2. El Joystick izquierdo controla la altura y la dirección de vuelo y el Joystick derecho controla los movimientos hacia adelante, hacia atrás, hacia la izquierda y hacia la derecha. La ruedecilla de control del gimbal controla el ángulo de inclinación de la cámara.

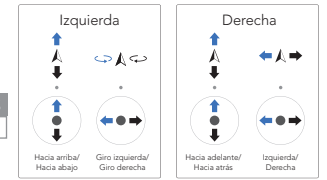

**A** Presione el  $\bullet$  botón de pausa para que el dron se mantenga estable en caso de emergencia.

• Funciones de vuelo inteligente

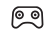

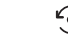

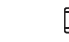

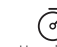

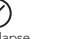

Normal Punto de Interés Toma rápida Hyperlapse Seguimiento AI

74

## 5. Seguridad de vuelo

Uso correcto del PowerEgg X 8K:

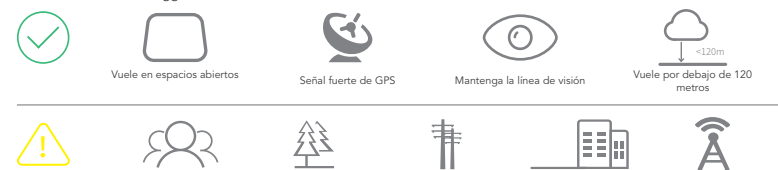

Precauciones durante el vuelo:

- 1. Evite volar sobre o cerca de multitudes, árboles, líneas eléctricas, edificios altos, aeropuertos, torres de señalización, etc.
- 2. No vuele cerca de fuentes electromagnéticas fuertes, como torres de transmisión de radio, líneas de alta tensión, subestaciones de transformadores y grandes bloques de metal magnético, ya que pueden afectar la señal remota y la brújula y, por lo tanto, poner en peligro la seguridad del vuelo.

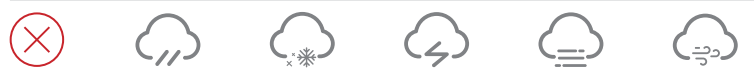

No volar:

No vuele en condiciones climáticas adversas como lluvia, niebla, nieve, truenos y vientos fuertes (velocidad del viento: 10 m/s o más).

Se recomienda adquirir la caja impermeable PowerEgg X 8K para volar en condiciones de lluvia y mantener una línea de visión constante.

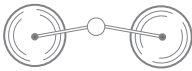

Manténgase alejado de las hélices para evitar lesiones personales y daños materiales.

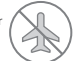

No vuele nunca en una ZONA PROHIBIDA PARA EL VUELO.

## Modo cámara AI

1. Prepare el PowerEgg X 8K para el modo de cámara AI

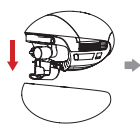

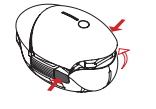

Retire la caja protectora y el protector de gimbal.

Presione los cierres a ambos lados de la tapa de la batería simultáneamente y retire la tapa de la batería.

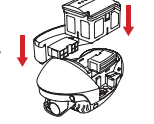

Instale el bloqueo de la ranura en el lado izquierdo y la correa para la muñeca en el lado derecho. Inserte la batería en el compartimento para la batería.

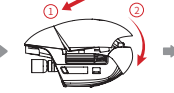

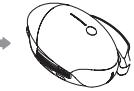

Asegure la tapa de la batería correctamente.

#### • Cómo utilizar el trípode

Utilice el conversor de trípode, el PowerEgg X 8K puede utilizarse con trípodes para

cámaras.

76

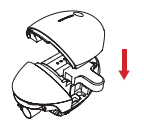

Instale el conversor de trípode

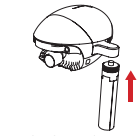

Instale el trípode

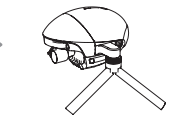

#### 2. Prepárese para capturar imágenes

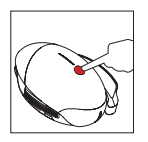

Presione brevemente una vez y luego presione y mantenga presionado el botón de encendido durante 2s para encender la cámara gimbal del PowerEgg X 8K.

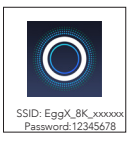

Ejecute la aplicación Vision+ 2 y conecte el gimbal al PowerEgg X 8K siguiendo las instrucciones de la pantalla.

- \* Puede conectar su dispositivo móvil a la cámara AI a través de una red Wi-Fi o de un cable de datos adecuado. Si desea más detalles, lea las instrucciones en la pantalla de la aplicación o vea los tutoriales relacionados.
- 3. Captura de imágenes con las funciones de la cámara gimbal

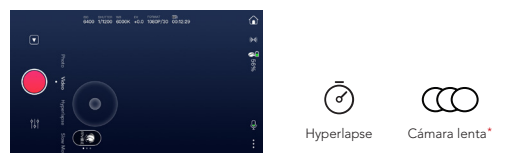

77

\* Las actualizaciones futuras pondrán a disposición más funciones. Para más información, consulte las instrucciones incluidas en la aplicación.

Si desea más detalles, visite la página web oficial de PowerVision www.powervision.me y descargue el manual de usuario. El contenido está sujeto a cambios sin previo aviso. PowerEgg y PowerVision son marcas registradas de Powervision Tech Inc. Copyright @ 2021 PowerVision. Todos los derechos reservados.

## Specifications

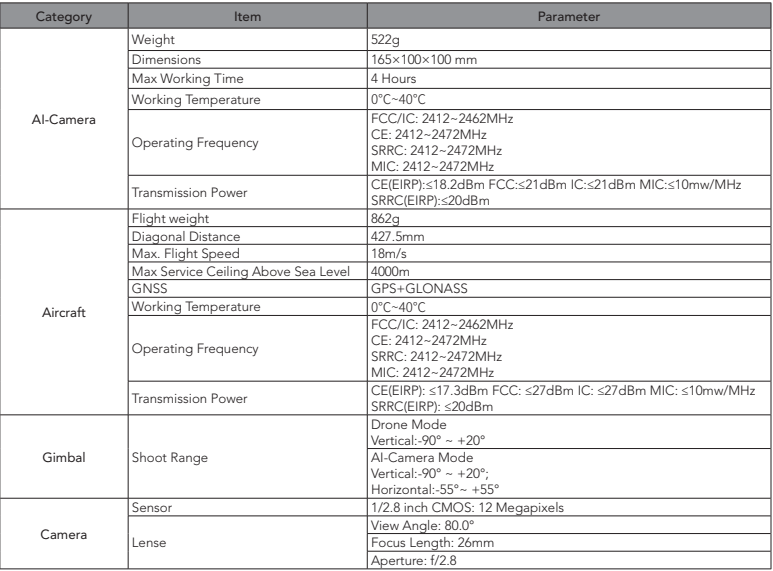

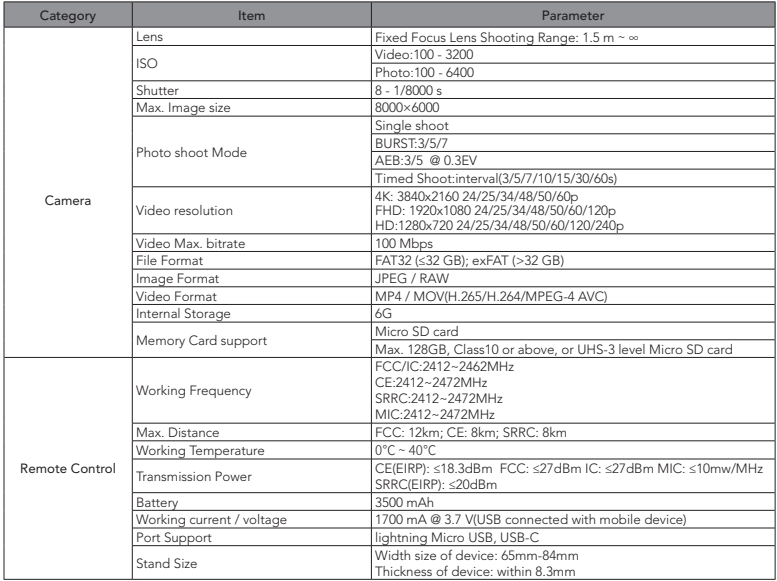

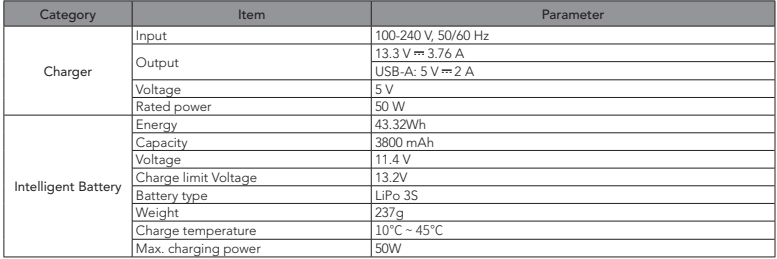

## PowerVision

www.powervision.me